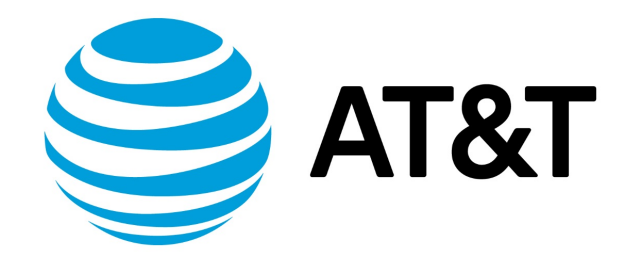

# MSDP Configuration Guide, 17.2.0

November 2017 **Supporting AT&T Vyatta Network Operating System** 

# Contents

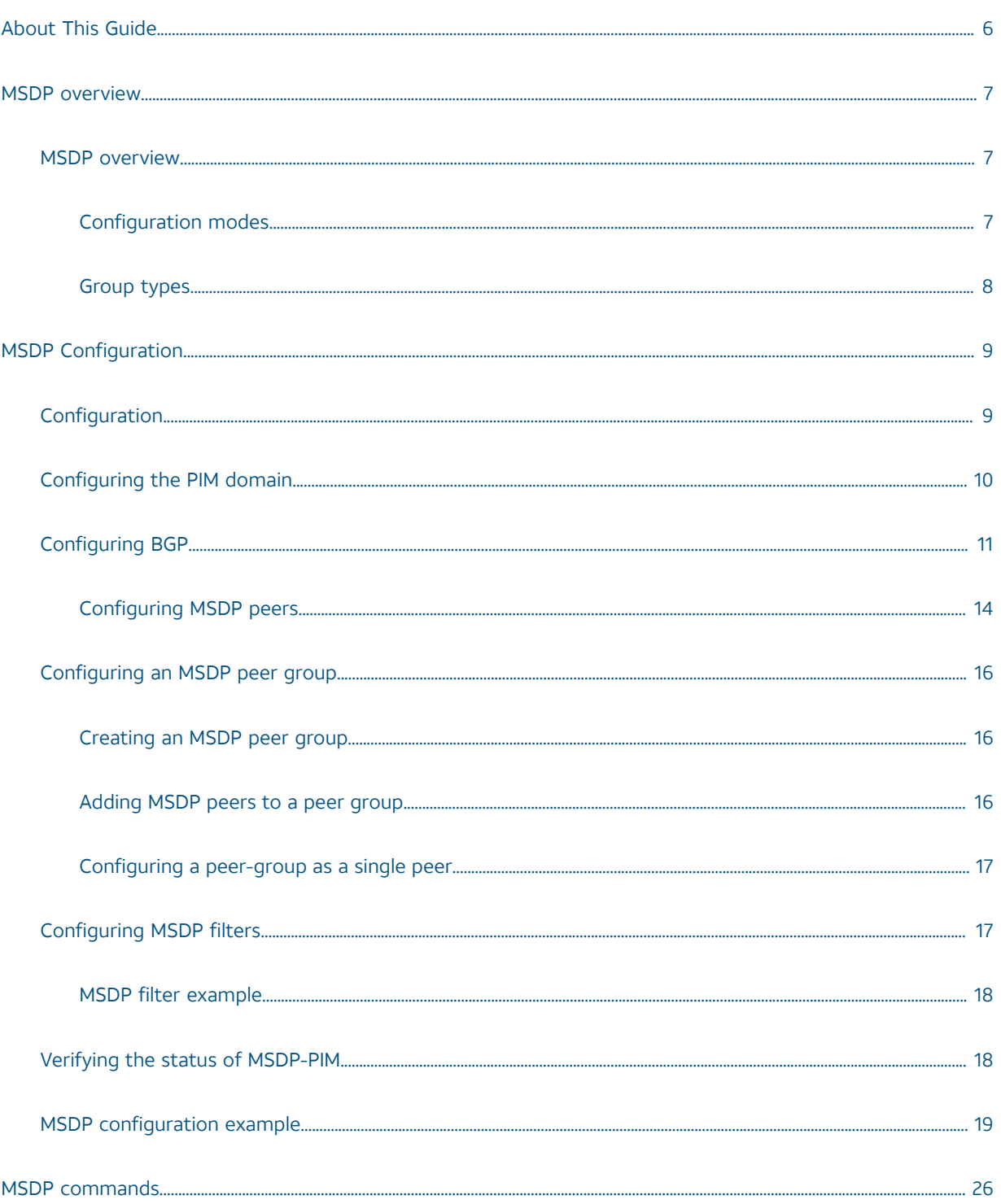

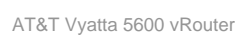

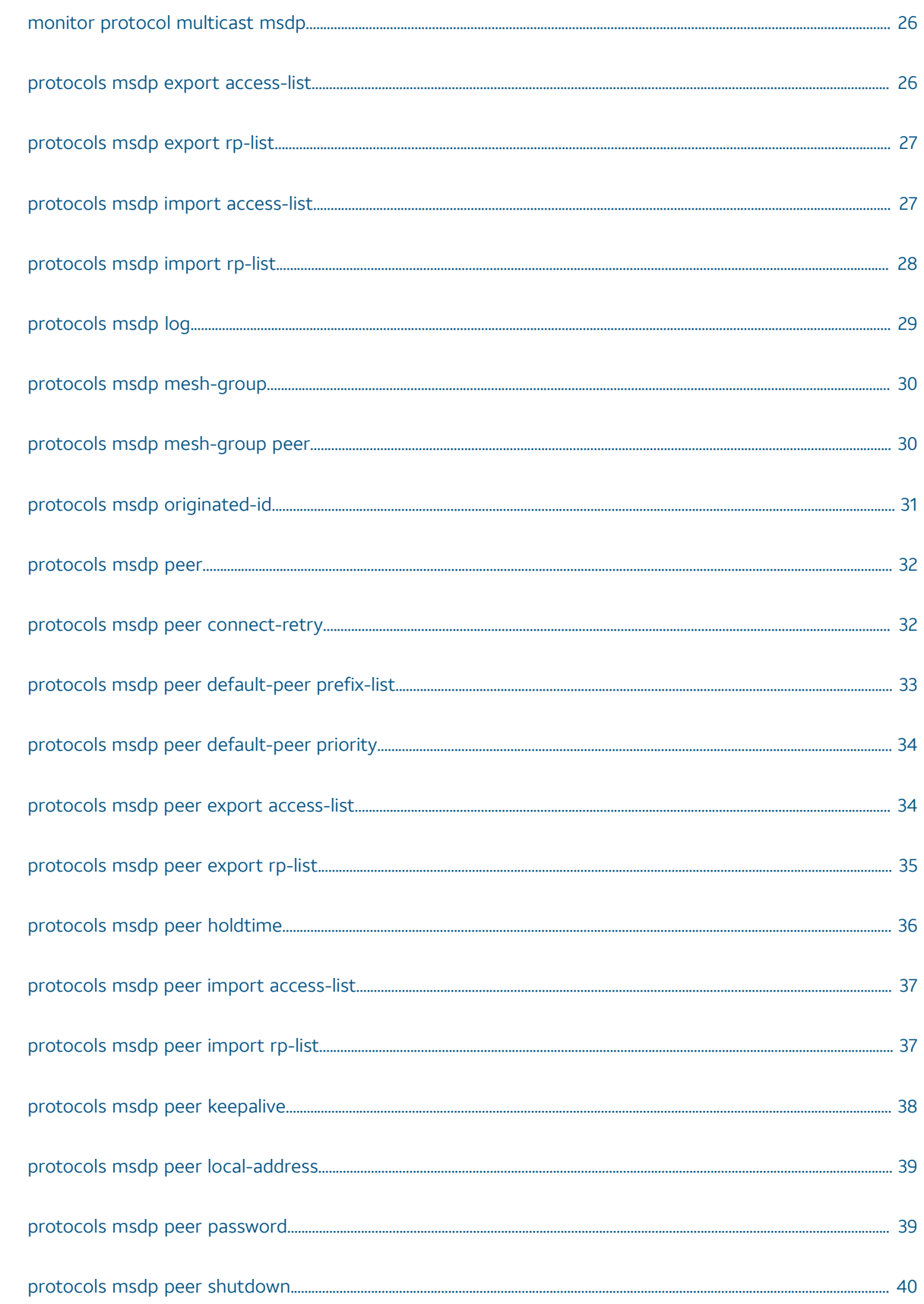

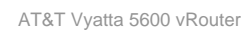

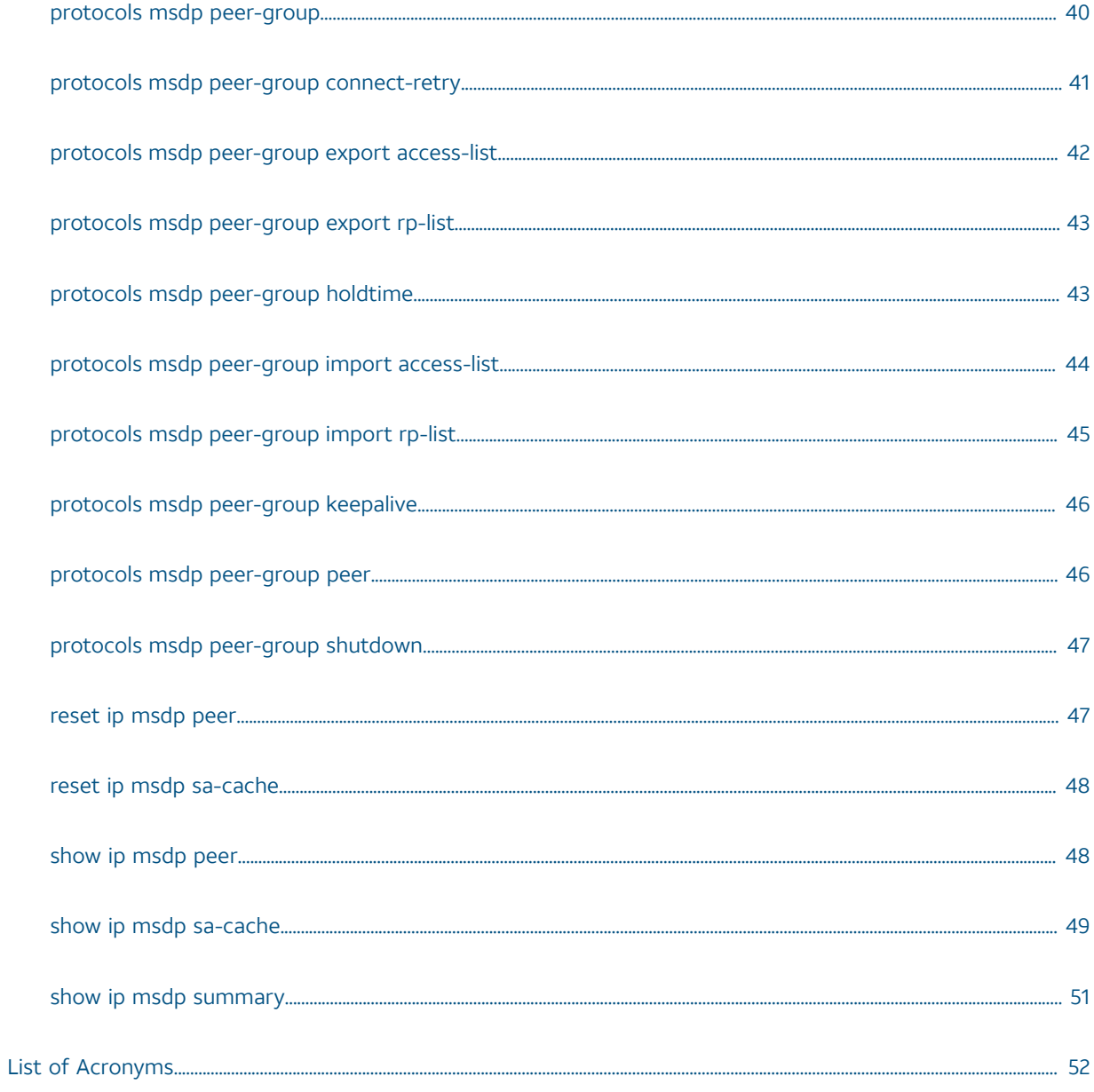

# Copyright Statement

© 2017 AT&T [Intellectual](http://www.att.com/gen/privacy-policy?pid=2587) Property. All rights reserved. AT&T and Globe logo are registered trademarks of AT&T Intellectual Property. All other marks are the property of their respective owners.

The training materials and other content provided herein for assistance in training on the Vyatta vRouter may have references to Brocade as the Vyatta vRouter was formerly a Brocade product prior to AT&T's acquisition of Vyatta. Brocade remains a separate company and is not affiliated to AT&T.

<span id="page-5-0"></span>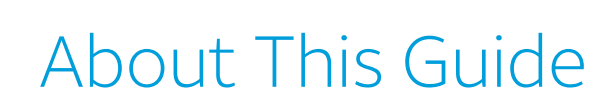

This guide describes how to run MSDP on run on the AT&T Vyatta Network Operating System (referred to as a virtual router, vRouter, or router in the guide).

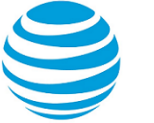

# <span id="page-6-0"></span>MSDP overview

MSDP allows a domain to receive advertised messages of the availability of multicast sources from other domains and to connect with them.

When a rendezvous point (RP) in the Protocol Independent Multicast Sparse Mode (PIM-SM) domain learns of a new source, it constructs a source-active (SA) message and sends it to its MSDP peers. The MSDP peers use a Reverse Path Forwarding (RPF) check mechanism to find an appropriate MSDP peer to receive the SA message. All RPs, which aim to originate or receive SA messages, must establish MSDP peering with other RPs, either directly or through an intermediate MSDP peer.

When an RP receives the advertisements about the required multicast sources, PIM-SM uses a source-tree building mechanism to deliver multicast data over an interdomain distribution tree.

MSDP uses important communication information that is provided by Border Gateway Protocol (BGP) and uses Transmission Control Protocol (TCP) as its transport protocol.

MSDP is defined by *Multicast Source Discovery Protocol (MSDP), RFC 3618* at [https://tools.ietf.org/rfc/rfc3618.txt.](https://tools.ietf.org/rfc/rfc3618.txt)

# <span id="page-6-1"></span>**MSDP overview**

MSDP allows a domain to receive advertised messages of the availability of multicast sources from other domains and to connect with them.

When a rendezvous point (RP) in the Protocol Independent Multicast Sparse Mode (PIM-SM) domain learns of a new source, it constructs a source-active (SA) message and sends it to its MSDP peers. The MSDP peers use a Reverse Path Forwarding (RPF) check mechanism to find an appropriate MSDP peer to receive the SA message. All RPs, which aim to originate or receive SA messages, must establish MSDP peering with other RPs, either directly or through an intermediate MSDP peer.

When an RP receives the advertisements about the required multicast sources, PIM-SM uses a source-tree building mechanism to deliver multicast data over an interdomain distribution tree.

MSDP uses important communication information that is provided by Border Gateway Protocol (BGP) and uses Transmission Control Protocol (TCP) as its transport protocol.

MSDP is defined by *Multicast Source Discovery Protocol (MSDP), RFC 3618* at [https://tools.ietf.org/rfc/rfc3618.txt.](https://tools.ietf.org/rfc/rfc3618.txt)

### <span id="page-6-2"></span>**Configuration modes**

The following table describes the configuration mode types used with MSDP.

### **Table 1: Configuration mode types**

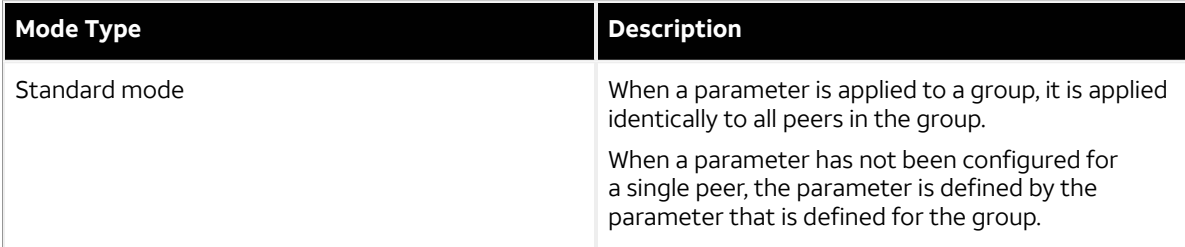

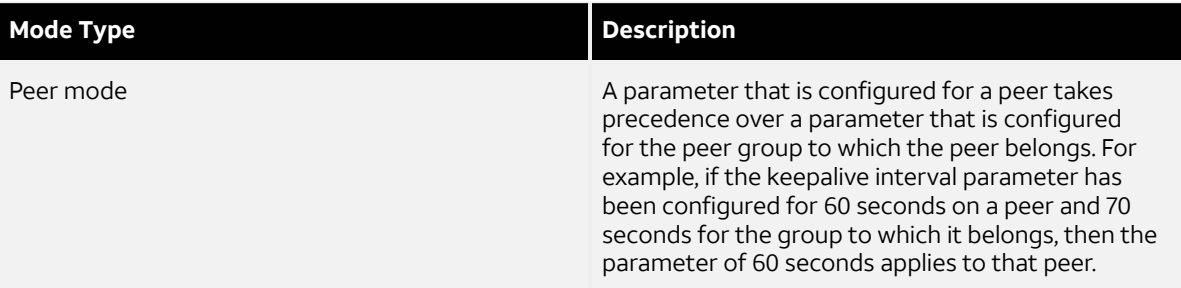

# <span id="page-7-0"></span>**Group types**

The following table describes the group types.

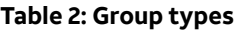

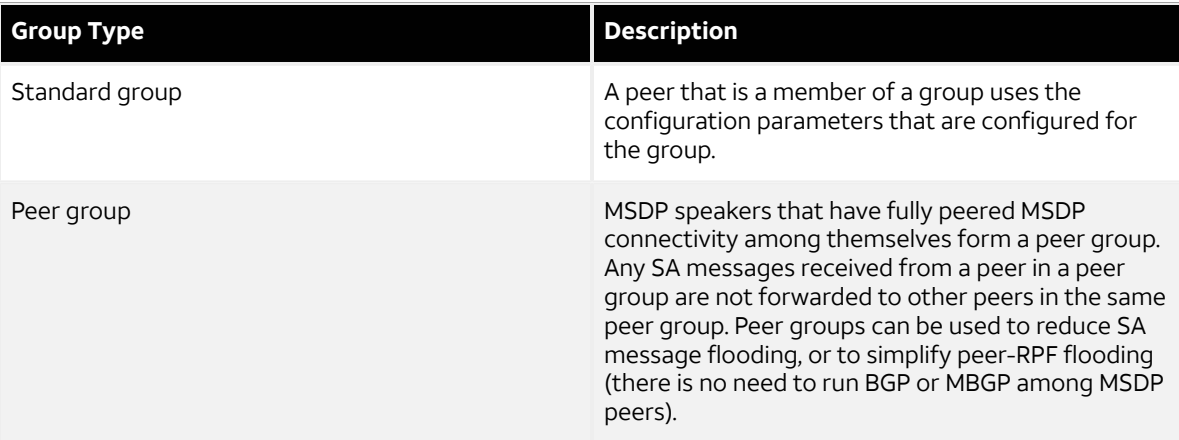

# <span id="page-8-0"></span>MSDP Configuration

This chapter provides examples of Multicast Source Discovery Protocol (MSDP) configuration.

# <span id="page-8-1"></span>**Configuration**

This section presents the following topics:

- [Configuring](#page-9-0) the PIM domain *[\(page 10\)](#page-9-0)*
- [Configuring](#page-10-0) BGP *[\(page 11\)](#page-10-0)*
- [Configuring](#page-13-0) MSDP peers *[\(page 14\)](#page-13-0)*
- [Configuring](#page-15-0) an MSDP peer group *[\(page 16\)](#page-15-0)*
- [Configuring](#page-16-1) MSDP filters *[\(page 17\)](#page-16-1)*
- Verifying the status of [MSDP-PIM](#page-17-1) *[\(page 18\)](#page-17-1)*
- MSDP [configuration](#page-18-0) example *[\(page 19\)](#page-18-0)*

[Figure](#page-8-2) 1 *[\(page 9\)](#page-8-2)* is a sample of the MSDP topology in three domains, or IPv4 autonomous systems (AS), each with an RP in a different AS configuration. This example shows how to deliver the multicast data to receivers from another multicast domain, for example, for AS2 receivers from AS1 or AS3 senders.

All routers in this scheme are MSDP peers except R1, which is a border router with the R6 MSDP peer situated behind it in the AS1 autonomous system.

To view the steps to achieve this configuration, refer to MSDP [configuration](#page-18-0) example *[\(page 19\)](#page-18-0)*.

### <span id="page-8-2"></span>**Figure 1: Sample MSDP topology**

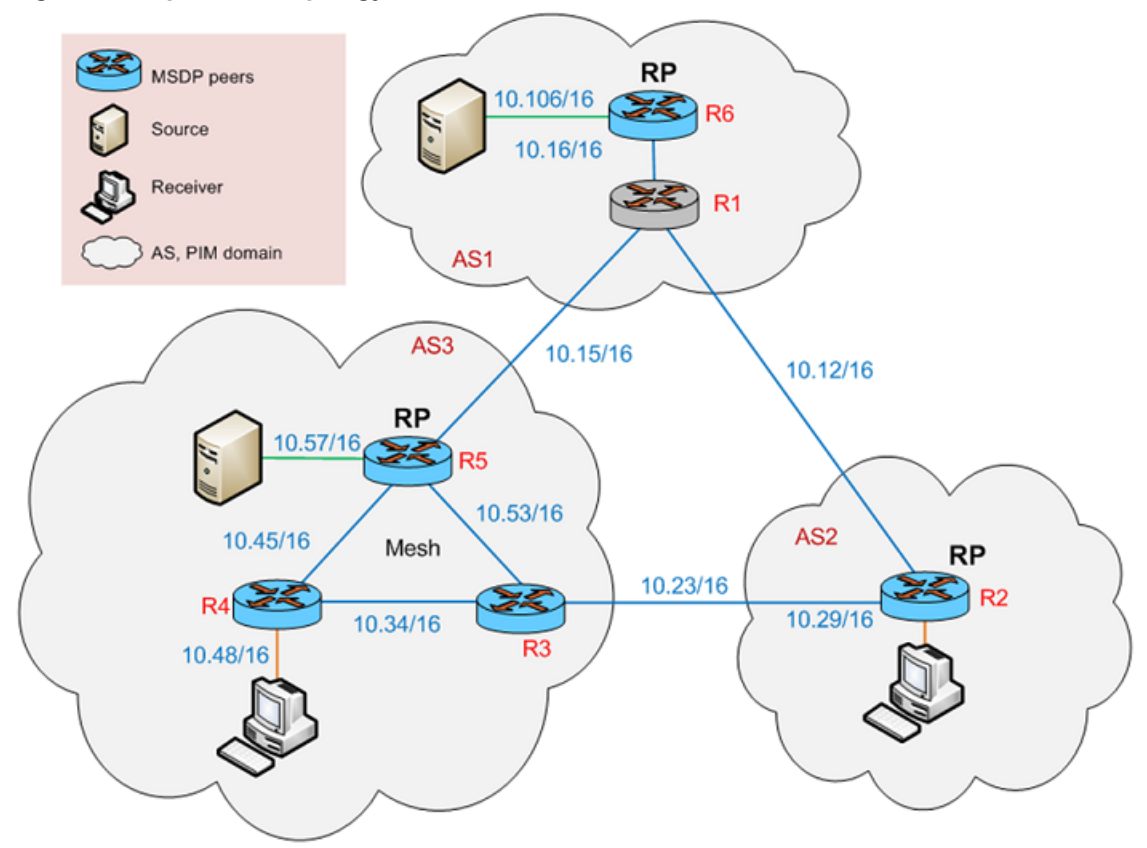

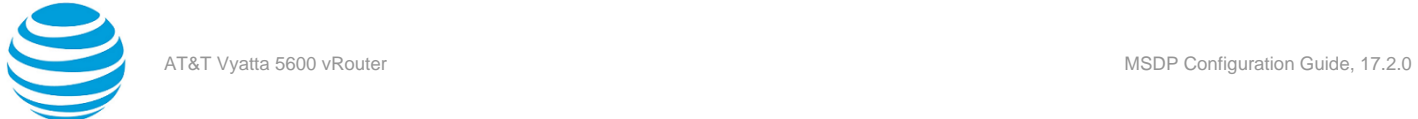

# <span id="page-9-0"></span>**Configuring the PIM domain**

The following commands show how to configure the PIM-SM scheme shown in [Configuration](#page-8-1) *[\(page 9\)](#page-8-1)*.

### **Table 3: Configuring PIM-SM and BGP**

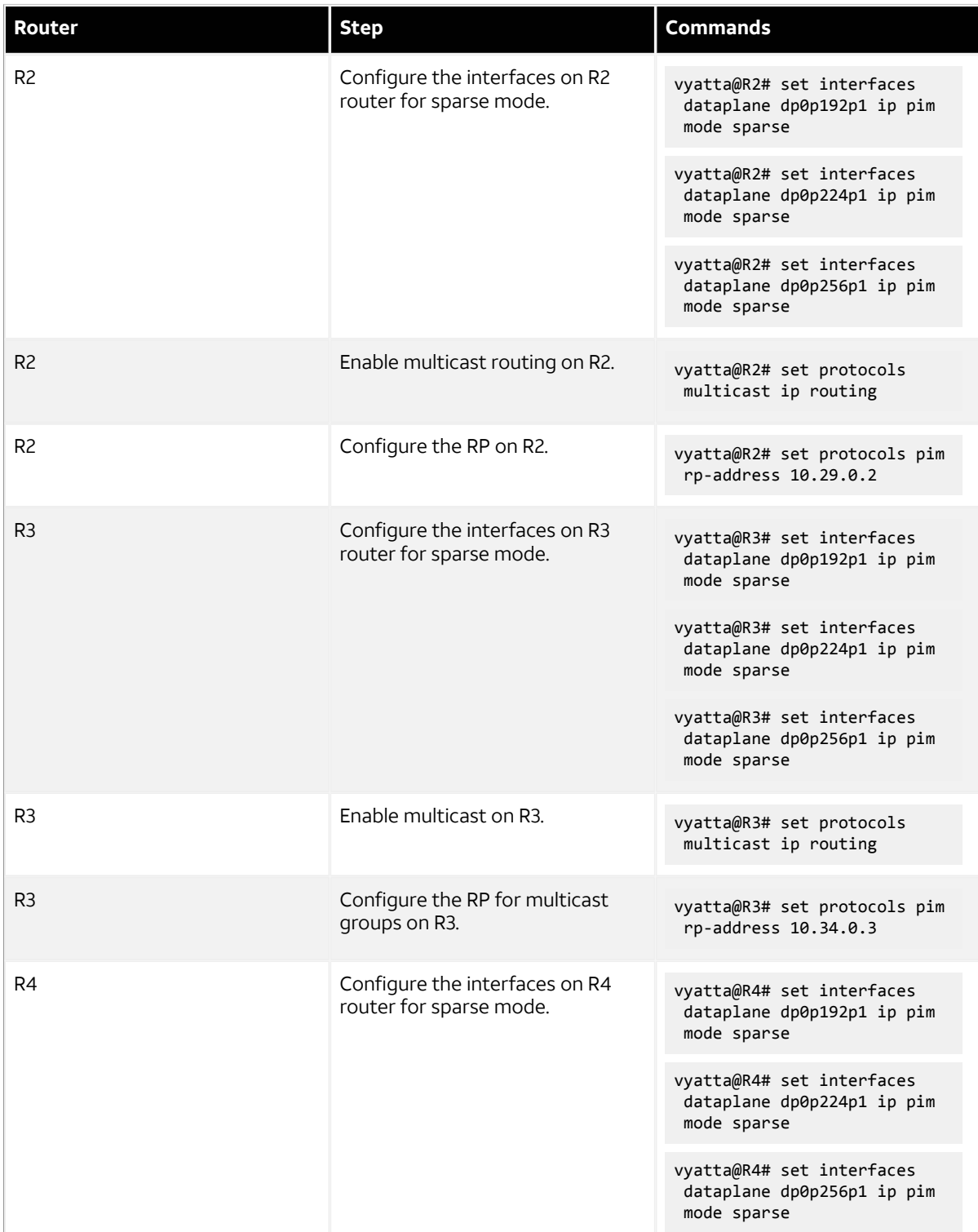

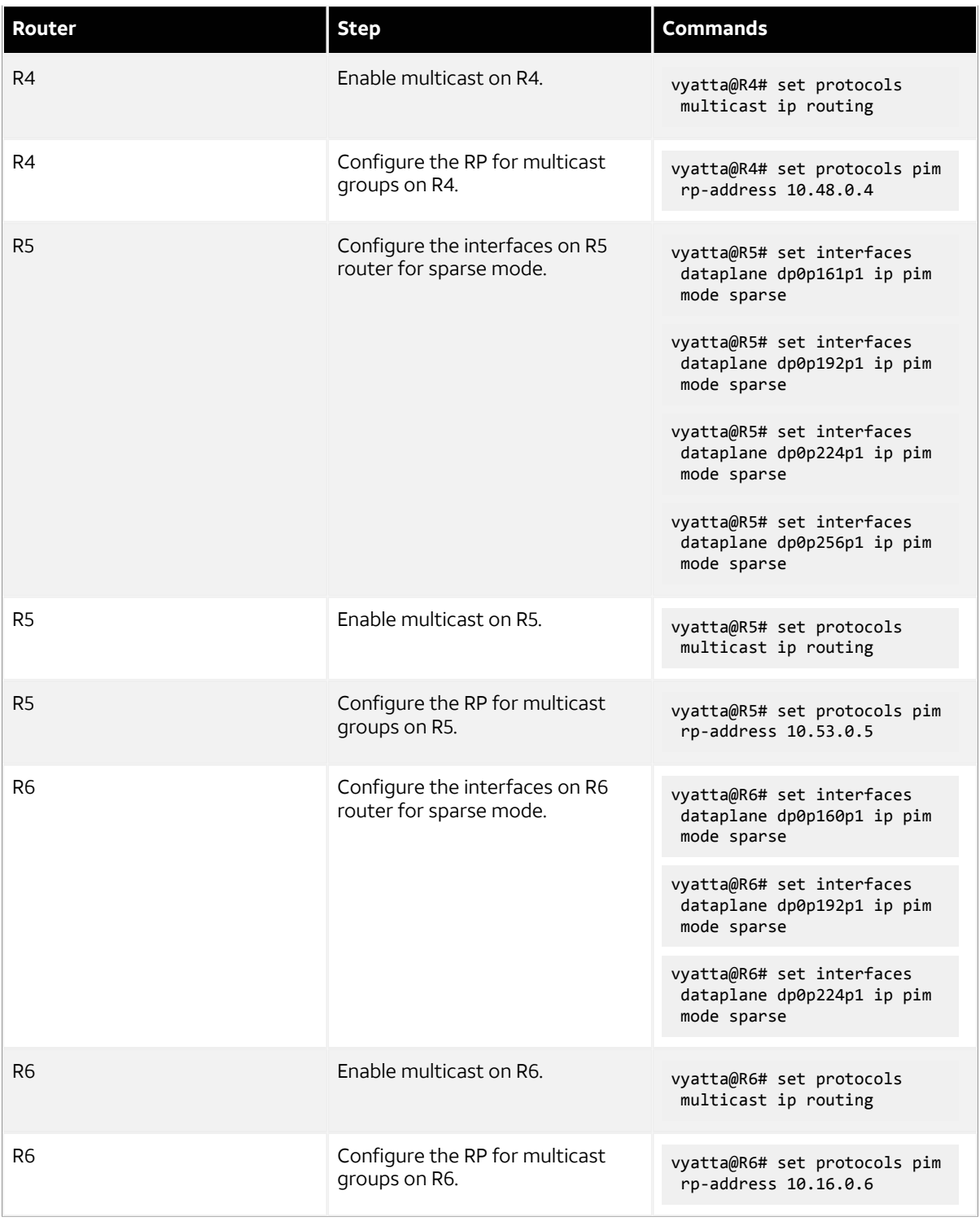

# <span id="page-10-0"></span>**Configuring BGP**

The following commands show how to configure the BGP scheme shown in [Configuration](#page-8-1) *[\(page 9\)](#page-8-1)*.

![](_page_11_Picture_0.jpeg)

### **Table 4: Configuring BGP**

![](_page_11_Picture_309.jpeg)

![](_page_12_Picture_293.jpeg)

![](_page_13_Picture_1.jpeg)

![](_page_13_Picture_377.jpeg)

### <span id="page-13-0"></span>**Configuring MSDP peers**

The following commands shows how to configure MSDP peering between two routers.

### **Table 5: Configuring MSDP peers between two routers**

![](_page_13_Picture_378.jpeg)

The following commands show how to configure the MSDP peers for each AS illustrated in the scheme shown in [Configuration](#page-8-1) *[\(page 9\)](#page-8-1)*.

### **Table 6: Configuring MSDP peers for each AS**

![](_page_13_Picture_379.jpeg)

![](_page_14_Picture_247.jpeg)

### **MSDP peers output example**

The following example shows the MSDP peer configuration in the scheme illustrated in [Configuring](#page-13-0) MSDP [peers](#page-13-0) *[\(page 14\)](#page-13-0)*:

### **Verifying the status of the MSDP peer configuration on R5**

```
vyatta@R5:~$ show ip msdp peer 
MSDP Peer 10.16.0.6, AS 1 (configured AS) 
Description: 
     Connection status: 
         State: Up, Resets: 1, Connection source: 10.15.0.5 (?) 
         Uptime(Downtime): 00:31:35, Messages sent/received: 102/0 
         Output messages discarded: 0 
         Local role: active 
         Connection and counters cleared 01:58:54 ago 
     SA Filtering: 
Input (S,G) filter: none 
Input RP filter: none 
Output (S,G) filter: none 
Output RP filter: none 
     Peer ttl threshold: 16 
    SAs learned from this peer: 0, SAs limit: 0
MSDP Peer 10.45.0.4 (?), AS 0 (configured AS) 
Description: 
     Connection status: 
         State: Up, Resets: 1, Connection source: 10.45.0.5 (?) 
         Uptime(Downtime): 01:24:14, Messages sent/received: 103/0 
         Output messages discarded: 0 
         Local role: passive 
         Connection and counters cleared 01:58:56 ago 
SA Filtering: 
    Input (S,G) filter: none 
     Input RP filter: none 
     Output (S,G) filter: none 
     Output RP filter: none 
Peer ttl threshold: 16 
SAs learned from this peer: 0, SAs limit: 0
```
![](_page_15_Picture_1.jpeg)

# <span id="page-15-0"></span>**Configuring an MSDP peer group**

Because peers in a group have the same properties as that of an MSDP peer, you can facilitate the MSDP configuration process by configuring a peer group as you would a single peer.

### <span id="page-15-1"></span>**Creating an MSDP peer group**

The following commands show how to configure an MSDP peer group.

### **Table 7: Configuring an MSDP peer as a group**

![](_page_15_Picture_454.jpeg)

### <span id="page-15-2"></span>**Adding MSDP peers to a peer group**

[Configuration](#page-8-1) *[\(page 9\)](#page-8-1)* shows that AS3 has the R3, R4, and R5 routers as members in a peer group. This group is created by configuring a peer group on each router and adding other members to the group.

The following example shows how to add peers to the MSDP peer groups that are named pgroupR3, pgroupR4, and pgroupR5:

### **Table 8: Adding peers to MSDP peer groups**

![](_page_15_Picture_455.jpeg)

### <span id="page-16-0"></span>**Configuring a peer-group as a single peer**

The following example shows an example of configuring, as you would a single peer, the hold time for the MSDP peer groups that are named pgroupR3, pgroupR4, and pgroupR5. Holdtime is just an example used in order to show how to configure an entire peer group as you would a single peer.

### **Table 9: Configuring MSDP peer groups as you would a single peer**

![](_page_16_Picture_544.jpeg)

# <span id="page-16-1"></span>**Configuring MSDP filters**

The following example shows how to configure MSDP with an access control list as a filter and applying it to a peer.

### **Table 10: Configuring MSDP filters**

![](_page_16_Picture_545.jpeg)

The following definitions apply to the preceding commands:

- The global **import** keyword filters incoming SA messages.
- The global **export** keyword filters originated SA messages.
- The peer **import** keyword filters incoming SA messages from a particular peer.
- The peer **export** keyword filters outgoing SA messages to a particular peer.

![](_page_17_Picture_1.jpeg)

### <span id="page-17-0"></span>**MSDP filter example**

To configure MSDP to deny access to the 226.0.100.1/2/3 groups and the 10.57.0.7 source host, add the appropriate ACL list to the router by performing the following steps:

### **Table 11: Configuring an MSDP filter**

![](_page_17_Picture_529.jpeg)

# <span id="page-17-1"></span>**Verifying the status of MSDP-PIM**

When MSDP receives a new (S,G) pair from the RP as part of an SA message, if PIM has subscribers for this group, then MSDP sends the (S,G) pair to the PIM. The multicast (S,G) tree is then built as a common PIM SPT-tree towards the source.

For more information, refer to *Protocol Independent Multicast - Sparse Mode (PIM-SM): Protocol Specification (Revised), RFC 4601* at<https://tools.ietf.org/html/rfc4601>.

The following example shows how to check the status of an (S,G) pair:

### **Verifying the status of an (S,G) pair using show ip pim mroute**

```
vyatta@R1:~$ show ip pim mroute
Multicast Routing Table: 
Flags: D - Dense, S - Sparse, C - Connected, P - Pruned, s - SSM group 
R - RP-bit set, F - Register flag, T - SPT-bit set, J - Joined to SPT 
M - Learned from MSDP, A - Candidate for advertising by MSDP 
Timers: uptime, expires 
Outgoing interface flags: A - Assert winner 
Interface state: Interface, Next-Hop, State
```
(\*, 226.0.100.2) , uptime: 00:00:04, expires: 0 secs, RP: 10.48.0.4, flags: SC (10.57.0.7, 226.0.100.2), uptime: 00:00:04, expires: 206 secs, flags: SCJTM

# <span id="page-18-0"></span>**MSDP configuration example**

The following example shows routers being configured for the MSDP configuration that is illustrated in [Configuration](#page-8-1) *[\(page 9\)](#page-8-1)*.

### **Table 12: Configuring MSDP peer-groups**

![](_page_19_Picture_130.jpeg)

![](_page_20_Picture_120.jpeg)

![](_page_21_Picture_142.jpeg)

![](_page_22_Picture_136.jpeg)

![](_page_23_Picture_160.jpeg)

![](_page_24_Picture_102.jpeg)

![](_page_25_Picture_1.jpeg)

# <span id="page-25-0"></span>MSDP Commands

# <span id="page-25-1"></span>**monitor protocol multicast msdp <state>**

Starts or stops background monitoring of all enabled MSDP monitoring features.

### **Syntax:**

monitor protocol multicast msdp { **enable** | **disable** }

Background monitoring is enabled for all MSDP events.

### **enable**

Turns on background monitoring.

### **disable**

Turns off background monitoring.

### **Operational mode**

```
{
monitor {
     protocol multicast {
          msdp 
               enable
               disable
          }
     }
}
```
<span id="page-25-2"></span>Use this command to start or stop background monitoring of all enabled MSDP monitor commands.

# **protocols msdp export access-list <access-list-name>**

Restricts which cache entries are advertised by (S,G).

### **Syntax:**

set protocols msdp export access-list *access-list-name*

### **Syntax:**

delete protocols msdp export access-list [ *access-list-name* ]

### **Syntax:**

show protocols msdp export access-list

All (S,G) pairs are advertised.

### *access-list-name*

The name of the access list. The global (common) (S,G) entry filter specifies which entries should be advertised.

If a list is not specified, all multicast (S,G) entries are advertised.

This parameter is a numeric identifier of a previously defined access list and can be a number from either of the following ranges:

100 through 199: IP standard access list.

2000 through 2699: IP standard access list (expanded range).

**Note:** You cannot configure an empty access list.

![](_page_26_Picture_0.jpeg)

### **Configuration mode**

```
protocols {
     msdp {
          export {
              access-list access-list-name
          }
     }
}
```
This command controls which cache entries are advertised. This command applies to the SA message origination, and not to SA-message forwarding.

Use the set form of this command to configure which cache entries are advertised are advertised.

Use the delete form of this command to delete the configuration of which cache entries are advertised.

<span id="page-26-0"></span>Use the show form of this command to display the configuration of which cache entries are advertised.

# **protocols msdp export rp-list <prefix-list-name>**

Restricts which cache entries are advertised by RP address.

### **Syntax:**

set protocols msdp export rp-list *prefix-list-name*

### **Syntax:**

delete protocols msdp export rp-list [ *prefix-list-name* ]

### **Syntax:**

show protocols msdp export rp-list

All (S,G) pairs are advertised.

### *prefix-list-name*

The name of a previously defined prefix list. This list is the global RP-address filter that specifies RP addresses that determine which cache entries are advertised. The RP address is gained from the RP Address field of an MSDP SA packet.

### **Configuration mode**

```
protocols {
     msdp {
          export {
              rp-list prefix-list-name
          }
     }
}
```
This command controls which cache entries are advertised. This command applies to the SA message origination, and not to SA-message forwarding.

Use the set form of this command to configure which cache entries are advertised.

Use the delete form of this command to delete the configuration of which cache entries are advertised.

Use the show form of this command to display the configuration of which cache entries are advertised.

# <span id="page-26-1"></span>**protocols msdp import access-list <access-list-name>**

Restricts which (S,G)s are accepted by (S,G).

### **Syntax:**

![](_page_27_Picture_2.jpeg)

set protocols msdp import access-list *access-list-name*

### **Syntax:**

delete protocols msdp import access-list [ *access-list-name* ]

### **Syntax:**

show protocols msdp import access-list

All (S,G) pairs are accepted.

### *access-list-name*

The name of the access list. The global (common) (S,G) entry filter specifies which entries should be accepted.

If a list is not specified, all multicast (S,G) pairs are accepted.

This parameter is a numeric identifier of a previously defined access list and can be a number from either of the following ranges:

100 through 199: IP standard access list.

2000 through 2699: IP standard access list (expanded range).

**Note:** You cannot configure an empty access list.

### **Configuration mode**

```
protocols {
     msdp {
          import {
              access-list access-list-name
          }
     }
}
```
This command controls which (S,G) pairs are accepted. This command applies to the SA message receipt, and not to SA-message forwarding.

Use the set form of this command to configure which (S,G) pairs are accepted.

Use the delete form of this command to delete the configuration of which (S,G) pairs are accepted.

Use the show form of this command to display the configuration that specifies which (S,G) pairs are accepted.

# <span id="page-27-0"></span>**protocols msdp import rp-list <prefix-list-name>**

Restricts which (S,G)s are accepted by RP address

### **Syntax:**

set protocols msdp import rp-list *prefix-list-name*

### **Syntax:**

delete protocols msdp import rp-list [ *prefix-list-name* ]

**Syntax:**

show protocols msdp import rp-list

All (S,G) pairs are accepted.

### *prefix-list-name*

The name of a previously defined prefix list. This list is the global RP-address filter that specifies the RP addresses for which the MSDP speaker accepts (that is, caches). The RP address is gained from the RP Address field of an MSDP SA packet.

![](_page_28_Picture_0.jpeg)

### **Configuration mode**

```
protocols {
     msdp {
          import {
              rp-list prefix-list-name
          }
     }
}
```
The prefix list applies to incoming SA messages that are received from a specific RP address. This attribute is not defined by default. All (S,G) pairs are cached.

Use the set form of this command to configure which (S,G)s are accepted.

Use the delete form of this command to delete the configuration of which (S,G)s are accepted.

<span id="page-28-0"></span>Use the show form of this command to display the configuration of which (S,G)s are accepted.

### **protocols msdp log <log>**

Configures MSDP logging.

### **Syntax:**

```
set protocols msdp log { all | bgp | cache | events | fsm | other | packet | pim | rpfcheck | snmp }
```
### **Syntax:**

```
delete protocols msdp log [ all | bgp | cache | events | fsm | other | packet | pim | rpfcheck | snmp ]
```
### **Syntax:**

show protocols msdp log

MSDP logging is disabled.

### **log** *log*

Any of the following options:

![](_page_28_Picture_443.jpeg)

### **Configuration mode**

protocols { msdp { log all log bgp log cache log events log fsm log other

![](_page_29_Picture_0.jpeg)

```
 log packet
    log pim
    log rpfcheck
    log snmp
 }
```
Use the set form of this command to enable MSDP logging.

Use the delete form of this command to disable MSDP logging.

<span id="page-29-0"></span>Use the show form of this command to display the MSDP logging configuration.

### **protocols msdp mesh-group <mesh-group-name>**

Creates an MSDP mesh group.

### **Syntax:**

}

set protocols msdp mesh-group *mesh-group-name*

### **Syntax:**

delete protocols msdp mesh-group [ *mesh-group-name* ]

### **Syntax:**

show protocols msdp mesh-group

### *mesh-group-name*

The name of a mesh group.

### **Configuration mode**

```
protocols {
     msdp {
          mesh-group mesh-group-name {
          }
     }
}
```
Using mesh groups reduces SA message flooding or simplifies peer-RPF flooding and eliminates the need to run BGP or Multiprotocol BGP (MBGP) among MSDP peers.

A mesh group is a group of MSDP speakers that have fully meshed MSDP connectivity among themselves. No SA messages received from a peer in a mesh group are forwarded to other peers in the same mesh group.

Use the set form of this command to create an MSDP mesh group.

Use the delete form of this command to delete an MSDP mesh group.

<span id="page-29-1"></span>Use the show form of this command to display a list of MSDP mesh group names.

### **protocols msdp mesh-group <mesh-group-name> peer <peer-address>**

Configures a peer as a member of a mesh group.

### **Syntax:**

set protocols msdp mesh-group *mesh-group-name* **peer** *peer-address*

### **Syntax:**

delete protocols msdp mesh-group *mesh-group-name* **peer** [ *peer-address* ]

![](_page_30_Picture_0.jpeg)

### **Syntax:**

show protocols msdp mesh-group *mesh-group-name* **peer**

### *mesh-group-name* The name of a mesh group. *peer-address* An IPv4 peer address.

### **Configuration mode**

```
protocols {
     msdp {
         mesh-group mesh-group-name {
              peer peer-address1
              peer peer-address2
              peer peer-address3
         }
     }
}
```
Using mesh groups reduces SA message flooding or simplifies peer-RPF flooding and eliminates the need to run BGP or Multiprotocol BGP (MBGP) among MSDP peers.

A mesh group is a group of MSDP speakers that have fully meshed MSDP connectivity among themselves. No SA messages received from a peer belonging to a mesh group are forwarded to other peers from that mesh group.

Use the set form of this command to configure a peer as a member of a mesh group.

Use the delete form of this command to delete a peer from a mesh group.

<span id="page-30-0"></span>Use the show form of this command to display the current members of a mesh group.

### **protocols msdp originated-id <address>**

Configures the RP address to be placed in the RP address field of an MSDP SA packet that is originated by an MSDP speaker.

### **Syntax:**

set protocols msdp originated-id *address*

### **Syntax:**

delete protocols msdp originated-id [ *address* ]

### **Syntax:**

show protocols msdp originated-id

SA messages use the IP address of the RP.

### *address*

An IPv4 address in the format *x.x.x.x*. The IP address allows an MSDP speaker that originates an SA message to use the address as the RP address in the SA message.

### **Configuration mode**

```
protocols {
     msdp {
          originated-id address
     }
}
```
This command replaces the accepted RP address for (S,G) entries with one of the interface addresses of the MSDP speaker. In normal mode, MSDP typically advertises the multicast group and uses the IP address of the RP found in the packets. This command enables MSDP to specify another IP address instead of actual IP address of the RP.

Use the set form of this command to configure an MSDP speaker, which originates an SA message, to use an IP address as the RP address in the message.

Use the delete form of this command to delete the IP address from the SA message.

Use the show form of this command to display the current IP address in the SA message.

### <span id="page-31-0"></span>**protocols msdp peer <peer-address>**

Configures the MSDP peer address.

#### **Syntax:**

set protocols msdp peer *peer-address*

### **Syntax:**

delete protocols msdp peer *peer-address*

#### **Syntax:**

show protocols msdp peer *peer-address*

*peer-address* An IPv4 MSDP peer address.

### **Configuration mode**

```
protocols {
    msdp {
        peer peer-address {
 }
     }
}
```
Use the set form of this command to configure the MSDP peer address. Use the delete form of this command to delete the MSDP peer address. Use the show form of this command to display the MSDP peer address.

### <span id="page-31-1"></span>**protocols msdp peer <peer-address> connect-retry <timeinterval>**

Adjusts the connect retry time interval.

#### **Syntax:**

set protocols msdp peer *peer-address* **connect-retry** *time-interval*

#### **Syntax:**

delete protocols msdp peer *peer-address* **connect-retry** [ *time-interval* ]

### **Syntax:**

show protocols msdp peer *peer-address* **connect-retry**

The time interval is 30 seconds.

### *peer-address*

An IPv4 MSDP peer address.

### *time-interval*

A time interval in seconds interval. The interval ranges from 1 through 60 seconds.

![](_page_32_Picture_0.jpeg)

### **Configuration mode**

```
protocols {
     msdp {
         peer peer-address {
              connect-retry time-interval
         }
     }
}
```
Use the set form of this command to adjust the interval for which a peer waits after peering sessions are reset before attempting to re-establish the peering sessions.

Use the delete form of this command to restore the default reconnect time interval of 30 seconds.

Use the show form of this command to display the current reconnect time interval.

### <span id="page-32-0"></span>**protocols msdp peer <peer-address> default-peer prefix-list <prefix-list-name>**

Configures a default peer filter for a MSDP peer from which to accept all SA messages that are received from a specific RP address.

### **Syntax:**

set protocols msdp peer *peer-address* **default-peer prefix-list** *prefix-list-name*

### **Syntax:**

delete protocols msdp peer *peer-address* **default-peer prefix-list** [ *prefix-list-name* ]

### **Syntax:**

show protocols msdp peer *peer-address* **default-peer prefix-list**

### *peer-address*

The IPv4 address of an MSDP peer.

### *prefix-list-name*

The name of a previously defined prefix list. This list is the per-peer RP-address filter that specifies RP addresses for which the MSDP speaker accepts (that is, caches). The RP address is gained from the RP Address field of an MSDP SA packet.

### **Configuration mode**

```
protocols {
     msdp {
         peer peer-address {
            default-peer {
                prefix-list prefix-list-name
 }
        }
     }
}
```
Choose a name for the prefix list that reflects the default peer. Configuring multiple default peers with the same prefix list name enables you to use all the default peers simultaneously for multiple RP prefixes. Configuring multiple default peers without specifying a prefix list name means that all SA messages are accepted by active peers. If a default peer fails, the next configured default peer accepts the SA messages.

Use the set form of this command to define a default peer from which to accept all SA messages. The RPF check is not applied to the SA messages that are received from the default peer.

Use the delete form of this command to delete a default peer from which to accept all SA messages.

![](_page_33_Picture_0.jpeg)

Use the show form of this command to display the default peers from which to accept all SA messages.

# <span id="page-33-0"></span>**protocols msdp peer <peer-address> default-peer priority <number>**

Defines a priority value for a default peer.

### **Syntax:**

set protocols msdp peer *peer-address* **default-peer priority** *number*

### **Syntax:**

delete protocols msdp peer *peer-address* **default-peer priority** [ *number* ]

### **Syntax:**

show protocols msdp peer *peer-address* **default-peer priority**

When no priority is specified, the default is set at zero.

### *peer-address*

An IPv4 MSDP peer address.

### *number*

The priority number. The numbers range from 1 through 2000.

### **Configuration mode**

```
protocols {
    msdp {
         peer peer-address {
            default-peer {
                priority number
 }
        }
     }
}
```
Use this command to specify a priority value for a default peer. The user can specify several peers with, or without, prefix-lists of which there can be common or identical occurrences of peers. In such cases, the MSDP daemon chooses only one of the specified peers with which to work. For this purpose, MSDP chooses the peer with the highest priority (the lowest number) to be used as the default. You must specify one default peer with a specific priority or MSDP returns an error message.

Use the set form of this command to specify a priority value for the default peer.

Use the delete form of this command to delete the priority value of the default peer.

<span id="page-33-1"></span>Use the show form of this command to display the priority value of the default peer.

### **protocols msdp peer <peer-address> export access-list <access-list-name>**

Applies a (S,G) filter to outgoing SA messages that are sent to an MSDP peer.

### **Syntax:**

set protocols msdp peer *peer-address* **export access-list** *access-list-name*

### **Syntax:**

delete protocols msdp peer *peer-address* **export access-list** [ *access-list-name* ]

### **Syntax:**

![](_page_34_Picture_0.jpeg)

show protocols msdp peer *peer-address* **export access-list**

No pairs are filtered.

#### *peer-address*

An IPv4 MSDP peer address.

### *access-list-name*

The name of the access list. The per-peer (S,G) entry filter specifies which entries should be advertised.

If a list is not specified, all multicast (S,G) entries are advertised.

This parameter is a numeric identifier of a previously defined access list and can be a number from either of the following ranges:

100 through 199: IP standard access list.

2000 through 2699: IP standard access list (expanded range).

**Note:** You cannot configure an empty access list.

### **Configuration mode**

```
protocols {
     msdp {
         peer peer-address {
             export { 
                 access-list access-list-name
 }
        }
     }
}
```
Use the set form of this command to apply an outgoing filter to SA messages that are sent to an MSDP peer. Use the delete form of this command to delete the filter on SA messages that are sent to an MSDP peer. Use the show form of this command to display the existing filter on SA messages that are sent an MSDP peer.

### <span id="page-34-0"></span>**protocols msdp peer <peer-address> export rp-list <prefixlist-name>**

Applies an RP address filter to outgoing SA messages that are sent to an MSDP peer.

#### **Syntax:**

set protocols msdp peer *peer-address* **export rp-list** *prefix-list-name*

#### **Syntax:**

delete protocols msdp peer *peer-address* **export rp-list** [ *prefix-list-name* ]

### **Syntax:**

show protocols msdp peer *peer-address* **export rp-list**

No pairs are filtered.

### *peer-address*

An IPv4 MSDP peer address.

### *prefix-list-name*

The name of a previously defined prefix list. This list is the per-peer RP-address filter that specifies RP addresses that determine which cache entries are advertised to the peer. The RP address is gained from the RP Address field of an MSDP SA packet.

### **Configuration mode**

![](_page_35_Picture_0.jpeg)

![](_page_35_Picture_1.jpeg)

```
protocols {
     msdp {
        peer peer-address {
            export {
                rp-list prefix-list-name
 }
        }
     }
}
```
Use the set form of this command to apply an outgoing filter to SA messages that are sent to an MSDP peer. Use the delete form of this command to delete the outgoing filter on SA messages that are sent to an MSDP peer.

Use the show form of this command to display the outgoing filter on SA messages that are sent to an MSDP peer.

## <span id="page-35-0"></span>**protocols msdp peer <peer-address> holdtime <holdtimeinterval>**

Adjusts the holdtime time interval.

### **Syntax:**

set protocols msdp peer *peer-address* **holdtime** *holdtime-interval*

### **Syntax:**

delete protocols msdp peer *peer-address* **holdtime** [ *holdtime-interval* ]

### **Syntax:**

show protocols msdp peer *peer-address* **holdtime**

The time interval is 75 seconds.

### *peer-address*

The IP address of a peer.

### *holdtime-interval*

A time interval in seconds. The interval ranges from 3 through 75 seconds. The holdtime interval should be greater than the keepalive interval.

### **Configuration mode**

```
protocols {
     msdp {
         peer peer-address {
              holdtime holdtime-interval
         }
     }
}
```
The holdtime time interval is the time to which a peer waits for keepalive messages from other peers before declaring them down.

Use the set form of this command to adjust the holdtime time interval for which a peer waits for keepalive messages from other peers before declaring them down.

Use the delete form of this command to restore the default holdtime time interval of 75 seconds.

Use the show form of this command to display the current holdtime time interval.

![](_page_36_Picture_0.jpeg)

# <span id="page-36-0"></span>**protocols msdp peer <peer-address> import access-list <access-list-name>**

Applies a (S,G) filter to incoming SA messages that are received from an MSDP peer.

### **Syntax:**

set protocols msdp peer *peer-address* **import access-list** *access-list-name*

### **Syntax:**

delete protocols msdp peer *peer-address* **import access-list** [ *access-list-name* ]

#### **Syntax:**

show protocols msdp peer *peer-address* **import access-list**

No advertised pairs are filtered.

### *peer-address*

An IPv4 MSDP peer address.

### *access-list-name*

The name of the access list. The per-peer (S,G) entry filter specifies which entries should be accepted.

If a list is not specified, all multicast (S,G) pairs are accepted.

This parameter is a numeric identifier of a previously defined access list and can be a number from either of the following ranges:

100 through 199: IP standard access list.

2000 through 2699: IP standard access list (expanded range).

**Note:** You cannot configure an empty access list.

### **Configuration mode**

```
protocols {
     msdp {
         peer peer-address {
            import {
                 access-list access-list-name
 }
        }
     }
}
```
A filter that helps define which (S,G)s are accepted from an MSDP peer. The list specifies a source address and mask, or group address and mask. All pairs are cached when this attribute is not configured.

Use the set form of this command to apply an incoming filter to SA messages that are received from an MSDP peer.

Use the delete form of this command to delete a filter on SA messages that are received from an MSDP peer.

Use the show form of this command to display the existing filter that is applied to SA messages that are received from an MSDP peer.

# <span id="page-36-1"></span>**protocols msdp peer <peer-address> import rp-list <prefixlist-name>**

Applies an RP address filter to incoming SA messages that are received from an MSDP peer.

### **Syntax:**

![](_page_37_Picture_0.jpeg)

set protocols msdp peer *peer-address* **import rp-list** *prefix-list-name*

### **Syntax:**

delete protocols msdp peer *peer-address* **import rp-list** [ *prefix-list-name* ]

### **Syntax:**

show protocols msdp peer *peer-address* **import rp-list**

No pairs are filtered.

### *peer-address*

An IPv4 MSDP peer address.

#### *prefix-list-name*

The name of a previously defined prefix list. This list is the per-peer RP-address filter that specifies RP addresses for which the MSDP speaker accepts (that is, caches) from an MSDP peer. The RP address is gained from the RP Address field of an MSDP SA packet.

### **Configuration mode**

```
protocols {
     msdp {
        peer peer-address {
            import {
                 rp-list prefix-list-name
 }
         }
     }
}
```
A filter that helps define which (S,G)s are accepted from an MSDP peer. The prefix list applies to incoming SA messages that are received from a specific RP address. The list specifies an RP address and a mask. All pairs are cached when this attribute is not configured.

Use the set form of this command to apply an incoming filter to SA messages that are received from a MSDP peer.

Use the delete form of this command to delete a filter on SA messages that are received from a MSDP peer.

Use the show form of this command to display the filter applied to SA messages that are received from a MSDP peer.

## <span id="page-37-0"></span>**protocols msdp peer <peer-address> keepalive <keepaliveinterval>**

Adjusts the keepalive time interval at which a peer sends keepalive messages.

### **Syntax:**

set protocols msdp peer *peer-address* **keepalive** *keepalive-interval*

### **Syntax:**

delete protocols msdp peer *peer-address* **keepalive** [ *keepalive-interval* ]

### **Syntax:**

show protocols msdp peer *peer-address* **keepalive**

The time interval is 60 seconds.

#### *peer-address* An IPv4 MSDP peer address.

### *keepalive-interval*

A time interval in seconds. The interval ranges from 1 through 60 seconds. The keepalive interval must be less than the holdtime interval.

### **Configuration mode**

```
protocols {
     msdp {
         peer peer-address {
              keepalive keepalive-interval
         }
     }
}
```
The keepalive time interval is the time to which a peer sends keepalive messages.

Use the set form of this command to adjust the keepalive time interval to which a peer sends keepalive messages.

Use the delete form of this command to restore the default keepalive time interval of 60 seconds.

<span id="page-38-0"></span>Use the show form of this command to display the current keepalive time interval.

### **protocols msdp peer <peer-address> local-address <localip>**

Configures an MSDP peer IP address and a local IP address of the router.

### **Syntax:**

set protocols msdp peer *peer-address* **local-address** *local-ip*

### **Syntax:**

delete protocols msdp peer *peer-address* **local-address** [ *local-ip* ]

### **Syntax:**

show protocols msdp peer [ *peer-address* **local-address** ]

#### *peer-address*

An IPv4 MSDP (remote) peer address.

### *local-ip*

An IPv4 address of the router, which is used as a source IP address for the TCP connection with the MSDP peer. By default, this address is the most appropriate one to use to connect to an MSDP peer address.

### **Configuration mode**

```
protocols {
     msdp {
         peer peer-address {
              local-address local-ip
         }
     }
}
```
Use the set form of this command to configure an MSDP peer with an IPv4 MSDP (remote) peer address.

Use the delete form of this command to delete a remote peer address.

<span id="page-38-1"></span>Use the show form of this command to display the peer IP address and the local IP address of the router.

### **protocols msdp peer <peer-address> password <password>**

Assigns a password for a peer connection.

![](_page_39_Picture_0.jpeg)

### **Syntax:**

set protocols msdp peer *peer-address* **password** *password*

#### *peer-address*

The IPv4 address of an MSDP peer.

*password* A password for the peer.

#### **Configuration mode**

```
protocols {
     msdp {
          peer peer-address {
              password password
          }
     }
}
```
<span id="page-39-0"></span>The password must match on both the local and remote peers.

### **protocols msdp peer <peer-address> shutdown**

Shuts down a configured MSDP peer.

### **Syntax:**

set protocols msdp peer *peer-address* **shutdown**

### **Syntax:**

delete protocols msdp peer *peer-address* [ **shutdown** ]

### **Syntax:**

show protocol msdp peer *peer-address*

#### *peer-address*

An IPv4 MSDP peer address

### **Configuration mode**

```
protocols {
     msdp {
          peer peer-address {
               shutdown
          }
     }
}
```
Use the set form of this command to administratively shut down a configured MSDP peer. When an MSDP peer is administratively shut down, this command clears all SA cache entries received from the peer and disables the TCP connection.

Use the delete form of this command to enable an MSDP peer.

<span id="page-39-1"></span>Use the show form of this command to display the configured action for shutting down an MSDP peer.

### **protocols msdp peer-group <group-name>**

Creates a peer group and configures its name.

### **Syntax:**

set protocols msdp peer-group *group-name*

![](_page_40_Picture_0.jpeg)

### **Syntax:**

delete protocols msdp peer-group *group-name*

#### **Syntax:**

show protocols msdp peer-group

The mode is standard.

### *group-name*

A name for the peer group.

### **Configuration mode**

```
protocols {
     msdp {
        peer-group group-name {
 }
     }
}
```
A peer group should be configured explicitly. A peer group enables you to assign the same configuration parameter to all peers that belong to it. A parameter that has not been configured for a single group member is defined by how the parameter is defined by the group configuration.

A parameter that is configured for a peer takes precedence over a parameter that is configured for a peer group. For example, if the keepalive time interval has been configured for 60 seconds on a peer and 70 seconds for the peer group to which it belongs, then the parameter of 60 seconds applies to that peer.

Use the set form of this command to create a group with a name.

Use the delete form of this command to delete a group.

Use the show form of this command to display the current groups.

# <span id="page-40-0"></span>**protocols msdp peer-group <group-name> connect-retry <time-interval>**

Configures the connect-retry time interval.

#### **Syntax:**

set protocols msdp peer-group *group-name* **connect-retry** *time-interval*

### **Syntax:**

delete protocols msdp peer-group *group-name* **connect-retry** [ *time-interval* ]

### **Syntax:**

show protocols msdp peer-group *group-name* **connect-retry**

The time interval is 30 seconds.

#### *group-name*

The name of a peer group.

```
time-interval
```
A time interval in seconds. The interval ranges from 1 through 60 seconds.

### **Configuration mode**

```
protocols {
    msdp {
        peer-group group-name {
            connect-retry time-interval
 }
```
### } }

Use the set form of this command to configure the connect-retry time interval and adjust the interval for which peers, belonging to a peer group, wait after peering sessions are reset before attempting to re-establish the peering sessions.

Use the delete form of this command to restore the default connect-retry time interval, which is 30 seconds.

<span id="page-41-0"></span>Use the show form of this command to display the current connect-retry time interval.

### **protocols msdp peer-group <group-name> export accesslist <access-list-name>**

Configures a (S,G) filter for outgoing SA messages sent to peers that belong to a peer group.

### **Syntax:**

set protocols msdp peer-group *group-name* **export access-list** *access-list-name*

### **Syntax:**

delete protocols msdp peer-group *group-name* **export access-list** [ *access-list-name* ]

### **Syntax:**

show protocols msdp peer-group *group-name* **export access-list**

### *group-name*

The name of a peer group.

### *access-list-name*

The name of the access list. The per-peer-group (S,G) entry filter specifies which entries should be advertised.

If a list is not specified, all multicast (S,G) entries are advertised.

This parameter is a numeric identifier of a previously defined access list and can be a number from either of the following ranges:

100 through 199: IP standard access list.

2000 through 2699: IP standard access list (expanded range).

**Note:** You cannot configure an empty list.

### **Configuration mode**

```
protocols {
     msdp {
         peer-group group-name {
             export {
                access-list access-list-name 
}<br>}
          }
     }
}
```
This filter helps define which sources are advertised to members of the MSDP peer group. This filter specifies a source address and mask, or group address and mask. If not configured, no pairs are filtered and and all pairs are advertised to members of the MSDP peer group.

Use the set form of this command to configure a filter for outgoing SA messages sent to members of a group. Use the delete form of this command to delete the filter for outgoing SA messages sent to members of a group. Use the show form of this command to display the filter for outgoing SA messages sent to members of a group.

![](_page_42_Picture_0.jpeg)

# <span id="page-42-0"></span>**protocols msdp peer-group <group-name> export rp-list <prefix-list-name>**

Configures an RP address filter for outgoing SA messages sent to peers that belong to a peer group.

### **Syntax:**

set protocols msdp peer-group *group-name* **export rp-list** *prefix-list-name*

### **Syntax:**

delete protocols msdp peer-group *group-name* **export rp-list** [ *prefix-list-name* ]

### **Syntax:**

show protocols msdp peer-group *group-name* **export rp-list**

### *group-name*

The name of a peer group.

### *prefix-list-name*

The name of a previously defined prefix list. This list is the per-peer-group RP-address filter that specifies RP addresses that determine which cache entries are advertised to members of the peer group. The RP address is gained from the RP Address field of an MSDP SA packet.

### **Configuration mode**

```
protocols {
    msdp {
        peer-group group-name {
          export {
            rp-list prefix-list-name
 }
         }
    }
}
```
This filter helps define which sources are advertised to members of the MSDP peer group. This filter specifies an RP address and mask. If not configured, no pairs are filtered and and all pairs are advertised to members of the MSDP peer group.

Use the set form of this command to configure a filter for outgoing SA messages sent to peers that belong to a peer group.

Use the delete form of this command to delete a filter for outgoing SA messages sent to peers that belong to a peer group.

Use the show form of this command to display the filters for outgoing SA messages sent to peers that belong to a peer group.

### <span id="page-42-1"></span>**protocols msdp peer-group <group-name> holdtime <holdtime-interval>**

Configures the holdtime time interval for a member of a group.

### **Syntax:**

set protocols msdp peer-group *group-name* **holdtime** *holdtime-interval*

### **Syntax:**

delete protocols msdp peer-group *group-name* **holdtime** [ *holdtime-interval* ]

### **Syntax:**

![](_page_43_Picture_2.jpeg)

The default interval is 75 seconds.

#### *group-name*

The name of a peer group.

### *holdtime-interval*

A time interval in seconds. The interval ranges from 3 through 75 seconds. The holdtime interval should be greater than the keepalive interval.

### **Configuration mode**

```
protocols {
     msdp {
         peer-group group-name {
              holdtime holdtime-interval
         }
     }
}
```
Use the set form of this command to configure the holdtime time interval in seconds for which a member of a peer group waits for keepalive messages from other peers before declaring the other peers down.

Use the delete form of this command to restore the default holdtime time interval, which is 75 seconds.

<span id="page-43-0"></span>Use the show form of this command to display the current holdtime time interval.

### **protocols msdp peer-group <group-name> import accesslist <access-list-name>**

Configures a (S,G) filter for incoming SA messages received from the peers that belong to a peer group.

### **Syntax:**

set protocols msdp peer-group *group-name* **import access-list** *access-list-name*

### **Syntax:**

delete protocols msdp peer-group *group-name* **import access-list** *access-list-name*

#### **Syntax:**

show protocols msdp peer-group *group-name* **import access-list**

#### *group-name*

The name of a peer group.

#### *access-list-name*

The name of the access list. The per-peer-group (S,G) entry filter specifies which entries should be accepted.

If a list is not specified, all multicast (S,G) pairs are accepted.

This parameter is a numeric identifier of a previously defined access list and can be a number from either of the following ranges:

100 through 199: IP standard access list.

2000 through 2699: IP standard access list (expanded range).

**Note:** You cannot configure an empty access-list.

### **Configuration mode**

```
protocols {
     msdp {
         peer-group group-name {
```
![](_page_44_Picture_0.jpeg)

![](_page_44_Picture_1.jpeg)

```
 import {
              access-list access-list-name
 }
        }
    }
}
```
This filter helps define which sources are accepted from the members of an MSDP peer group. This filter specifies a source address and mask or group address and mask. If not configured, no pairs are filtered and all pairs are accepted from the members of the MSDP peer group.

Use the set form of this command to configure a filter for incoming SA messages received from the peers that belong to a peer group.

Use the delete form of this command to delete a filter for incoming SA messages received from the peers that belong to a peer group.

Use the show form of this command to display the existing filter for incoming SA messages received from the peers that belong to a peer group.

### <span id="page-44-0"></span>**protocols msdp peer-group <group-name> import rp-list <prefix-list-name>**

Configures an RP address filter for incoming SA messages received from peers that belong to a peer group.

### **Syntax:**

set protocols msdp peer-group *group-name* **import rp-list** *prefix-list-name*

#### **Syntax:**

delete protocols msdp peer-group *group-name* **import rp-list** [ *prefix-list-name* ]

### **Syntax:**

show protocols msdp peer-group *group-name* **import rp-list**

### *group-name*

The name of a peer group.

### *prefix-list-name*

The name of a previously defined prefix list. This list is the per-peer-group RP-address filter that specifies RP addresses for which the MSDP speaker accepts (that is, caches) from peers that belong to a peer group. The RP address is gained from the RP address field of an MSDP SA packet.

### **Configuration mode**

```
protocols {
     msdp {
         peer-group group-name {
             import {
               rp-list prefix-list-name
 }
        }
     }
}
```
This filter helps define which sources are accepted from members of this MSDP peer group. This filter specifies a RP address and mask. If not configured, no pairs are filtered and all pairs are accepted from members of the MSDP peer group.

Use the set form of this command to configure a filter for incoming SA messages that are received from the peers that belong to a peer group.

Use the delete form of this command to delete a filter for incoming SA messages received from the peers that belong to a peer group.

![](_page_45_Picture_0.jpeg)

![](_page_45_Picture_1.jpeg)

Use the show form of this command to display the existing filter for incoming SA messages received from the peers that belong to a peer group.

## <span id="page-45-0"></span>**protocols msdp peer-group <group-name> keepalive <keepalive-interval>**

Configures the keepalive message interval for a peer.

### **Syntax:**

set protocols msdp peer-group *group-name* **keepalive** *keepalive-interval*

### **Syntax:**

delete protocols msdp peer-group *group-name* **keepalive** [ *keepalive-interval* ]

### **Syntax:**

show protocols msdp peer-group *group-name* **keepalive**

The default interval is 60 seconds.

### *group-name*

The name of a peer group.

### *keepalive-interval*

The time interval in seconds at which a keepalive message is sent. The interval ranges from 1 through 60 seconds.

### **Configuration mode**

```
protocols {
     msdp {
         peer-group group-name {
              keepalive keepalive-interval
         }
     }
}
```
This configuration parameter must be less than the configured holdtime time interval.

Use the set form of this command to adjust the interval (in seconds) at which a peer (belonging to a group) sends keepalive messages.

Use the delete form of this command to delete the keepalive message interval for a peer. This form of the command can be used to set the default interval to 60 seconds.

<span id="page-45-1"></span>Use the show form of this command to display the keepalive message interval for a peer.

### **protocols msdp peer-group <group-name> peer <peeraddress>**

Adds a peer to a peer group.

### **Syntax:**

set protocols msdp peer-group *group-name* **peer** *peer-address*

### **Syntax:**

delete protocols msdp peer-group *group-name* **peer** [ *peer-address* ]

### **Syntax:**

show protocols msdp peer-group *group-name* **peer**

![](_page_46_Picture_0.jpeg)

### *group-name*

The name of a peer group. *peer-address* An IPv4 MSDP peer address.

### **Configuration mode**

```
protocols {
     msdp {
         peer-group group-name {
              peer peer-address
         }
     }
}
```
A peer group should be configured explicitly.

All parameters that are assigned to a peer group are applied to a peer. A peer can be a member of only one group. A peer group configures several peers with the same parameters.

Use the set form of this command to add a peer to a peer group.

Use the delete form of this command to delete a peer from a peer group.

Use the show form of this command to display the current members of a peer group.

# <span id="page-46-0"></span>**protocols msdp peer-group <group-name> shutdown**

Shuts down MSDP peers that belong to a peer group.

### **Syntax:**

set protocols msdp peer-group *group-name* **shutdown**

### **Syntax:**

delete protocols msdp peer-group *group-name* **shutdown**

### **Syntax:**

show protocol msdp peer-group *group-name*

### *group-name*

The name of a peer group.

### **Configuration mode**

```
protocols {
     msdp {
          peer-group group-name {
              shutdown
          }
     }
}
```
Use the set form of this command to administratively shut down MSDP peers that belong to a peer.

Use the delete form of this command to remove the configuration to administratively shut down MSDP peers that belong to a peer.

Use the show form of this command to display the state of the configuration to administratively shut down MSDP peers that belong to a peer.

# <span id="page-46-1"></span>**reset ip msdp peer <peer-address>**

Resets the TCP connection to a peer.

![](_page_47_Picture_0.jpeg)

### **Syntax:**

reset ip msdp peer *peer-address*

### *peer-address*

An IPv4 MSDP peer address

### **Operational mode**

In addition to resetting the TCP connection to a peer, this command clears all peer statistics and the transmission FIFO.

The following example shows how to reset the TCP connection to the 12.12.12.12. peer.

```
vyatta@vyatta:~$ reset ip msdp peer 12.12.12.12
```
# <span id="page-47-0"></span>**reset ip msdp sa-cache <group-address>**

Clears all MSDP SA cache entries.

### **Syntax:**

reset ip msdp sa-cache *group-address*

### *group-address*

A multicast group address for which SA entries are cleared from the SA cache.

### **Operational mode**

When the *group-address* parameter is defined, the system clears the SA cache entries for only that group.

The following example shows how to clear MSDP SA cache entries for the 192.168.1.1 group.

```
vyatta@vyatta:~$ reset ip msdp sa-cache 192.168.1.1
```
# <span id="page-47-1"></span>**show ip msdp peer <peer-address>**

Displays configuration information for one MSDP peer or all MSDP peers.

### **Syntax:**

show ip msdp peer *peer-address*

### *peer-address*

An IPv4 MSDP peer address.

### **Operational mode**

The following example shows how to display configuration information for the 10.2.7.6 MSDP peer.

```
vyatta@R1:~$ show ip msdp peer 10.2.7.6
MSDP Peer 10.2.7.6 , AS 0 (configured AS)
Description:
     Connection status:
         State: Up, Resets: 4, Connection source: 10.2.7.5 
         Uptime(Downtime): 00:22:06, Messages sent/received: 28/89
         Output messages discarded: 0
         Local role: active
         Connection and counters cleared 04:45:26 ago
```
![](_page_48_Picture_1.jpeg)

```
 SA Filtering:
         Input (S,G) filter: 102
         Input RP filter: p1
         Output (S,G) filter: 101
         Output RP filter: p1
Peer ttl threshold: 16
SAs learned from this peer: 0, SAs limit: 0
```
The following example shows the status of an MSDP peer and how to verify the status of that peer.

```
vyatta@r3:~$show ip msdp peer 
MSDP Peer 10.23.0.2 (?), AS 0 (configured AS) 
Description: 
     Connection status: 
         State: Listen, Resets: 5, Connection source: 10.23.0.3 (?) 
         Uptime(Downtime): 00:36:37, Messages sent/received: 105/0 
         Output messages discarded: 0 
         Local role: passive 
         Connection and counters cleared 02:35:53 ago 
     SA Filtering: 
         Input (S,G) filter: none 
         Input RP filter: none 
         Output (S,G) filter: none 
         Output RP filter: none 
Peer ttl threshold: 16 
SAs learned from this peer: 0, SAs limit: 0
...
```
### <span id="page-48-0"></span>**show ip msdp sa-cache**

Displays detailed or summary information about the SA cache database.

### **Syntax:**

show ip msdp sa-cache [ **summary** ]

### **summary**

Shows summary information about the SA cache database, including the number of active sources, RP addresses, and Multiprotocol BGP/autonomous systems (MBGP/AS).

### **Operational Mode**

The following example shows how to display detailed information about the SA cache database:

```
vyatta@R1:~$ show ip msdp sa-cache 
MSDP Source-Active Cache - 2398 entries
Active Sources/Group RP Address MBGP/AS Time in cache/expired
(137.39.41.33, 238.105.148.0), 137.39.3.111, 704, 2d10h/00:05:33
(130.240.112.8, 224.2.0.1), 198.9.200.65, 10888, 00:03:21/00:02:38
(171.69.10.13, 227.37.32.1), 137.39.3.92, 704, 05:22:20/00:03:32
(134.67.66.18, 233.0.0.1), 137.39.3.111, 704, 2d10h/00:05:35
(134.67.66.148, 233.0.0.1), 137.39.3.111, 704, 2d10h/00:05:35
(171.69.10.13, 227.37.32.2), 137.39.3.92, 704, 00:44:30/00:01:31
(128.223.70.203, 224.2.236.2), 128.223.253.7, 3582, 02:34:16/00:05:49
(206.190.42.104, 236.195.56.2), 137.39.3.92, 704, 04:21:13/00:05:22
(171.69.10.13, 227.37.32.3), 137.39.3.92, 704, 00:44:30/00:02:31
(161.44.15.43, 224.0.92.3), 198.9.200.65, 10888, 6d09h/00:05:35
(161.44.15.111, 224.0.92.3), 198.9.200.65, 10888, 16:18:08/00:05:35
(161.44.21.45, 224.0.92.3), 198.9.200.65, 10888, 16:18:08/00:05:35
```
![](_page_49_Picture_0.jpeg)

(161.44.15.75, 224.0.92.3), 198.9.200.65, 10888, 08:40:52/00:05:35 (161.44.15.100, 224.0.92.3), 198.9.200.65, 10888, 08:40:52/00:05:35 (171.69.10.13, 227.37.32.6), 137.39.3.92, 704, 00:45:30/00:05:31 (137.39.41.33, 224.247.228.10), 137.39.3.111, 704, 2d10h/00:05:35 (128.146.222.210, 224.2.224.13), 137.39.3.92, 704, 01:51:53/00:05:22 (137.39.41.33, 229.231.124.13), 137.39.3.111, 704, 2d10h/00:05:33 (128.223.32.138, 224.2.200.23), 128.223.253.7, 3582, 21:33:40/00:05:49 (128.223.75.244, 224.2.200.23), 128.223.253.7, 3582, 21:33:40/00:05:49

The following example shows how to check the detailed status of the SA cache database.

![](_page_49_Picture_331.jpeg)

#### **Table 13: Column headings in the output produced by show ip msdp sa-cache**

![](_page_49_Picture_332.jpeg)

The following example shows how to display summary information about the SA cache database.

vyatta@R1:~\$ show ip msdp sa-cache summary SA Cache summary: Active sources: 125 RP address: 15 MBGP/AS : 12

![](_page_50_Picture_0.jpeg)

![](_page_50_Picture_2.jpeg)

# <span id="page-50-0"></span>**show ip msdp summary**

Displays configuration information all the MSDP peers.

**Syntax:**

show ip msdp summary

### **Operational mode**

The following example shows how to display MSDP configuration information for the peer.

![](_page_50_Picture_102.jpeg)

<span id="page-51-0"></span>![](_page_51_Picture_2.jpeg)

![](_page_51_Picture_396.jpeg)

![](_page_52_Picture_421.jpeg)

![](_page_53_Picture_408.jpeg)